# **Kurulum Kılavuzu** RadiForce MS170

Renkli LCD Monitör

## **GÜVENLİK SİMGELERİ**

Bu kılavuzda aşağıdaki güvenlik simgeleri kullanılmaktadır. Önemli bilgileri belirtir. Lütfen bunları dikkatle okuyun.

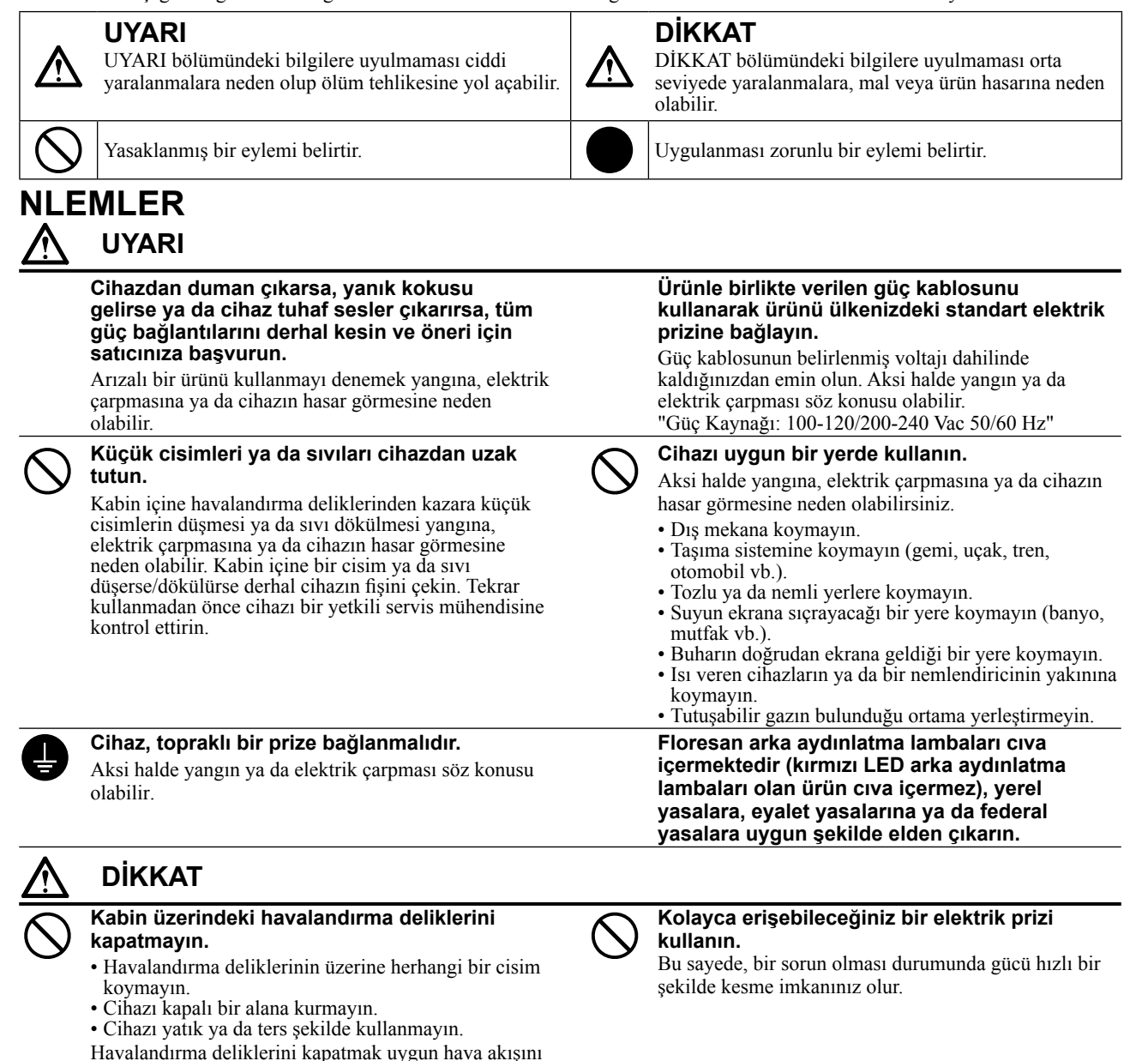

Telif Hakkı© 2009-2013 EIZO Corporation Tüm hakları saklıdır. EIZO Corporation'ın önceden yazılı izni alınmadan bu kılavuzun hiçbir bölümü herhangi bir biçimde, herhangi bir yöntemle elektronik, mekanik veya başka şekilde veya herhangi bir amaçla çoğaltılamaz, bir geri çağırma sisteminde saklanamaz veya aktarılamaz.

Önceden yapılan düzenlemeler söz konusu bilgilerin EIZO Corporation'ın sahip olduğu belgelerine sadık kalınarak yapılmazsa, EIZO Corporation'ın gönderilen materyalleri ya da bilgileri gizli tutma zorunluluğu yoktur. Her girişim bu kılavuzun güncel bilgiler vermesini sağlamak için yapılsa da, lütfen EIZO monitör özelliklerinin önceden haber verilmeden değiştirilebileceğini unutmayın.

Apple ve Macintosh Apple Inc'nin tescilli ticari markalarıdır.

önler ve yangına, elektrik çarpmasına ya da cihazın

hasar görmesine neden olabilir.

VGA, International Business Machines Corporation'ın tescilli ticari markasıdır.

Windows, Microsoft Corporation'ın ABD'de ve diğer ülkelerde tescilli ticari markasıdır.

VESA, ABD ve diğer ülkelerde Video Electronics Standards Association'ın tescilli ticari markası veya ticari markasıdır. PC-9801 ve PC-9821, NEC Corporation'ın ticari markalarıdır.

EIZO, RadiCS, RadiForce ve ScreenManager, EIZO Corporation'ın Japonya ve diğer ülkelerde ABD'de ve/veya diğer ülkelerde tescilli ticari markalarıdır.

### **[Dikkat Açıklaması'nın Konumu]**

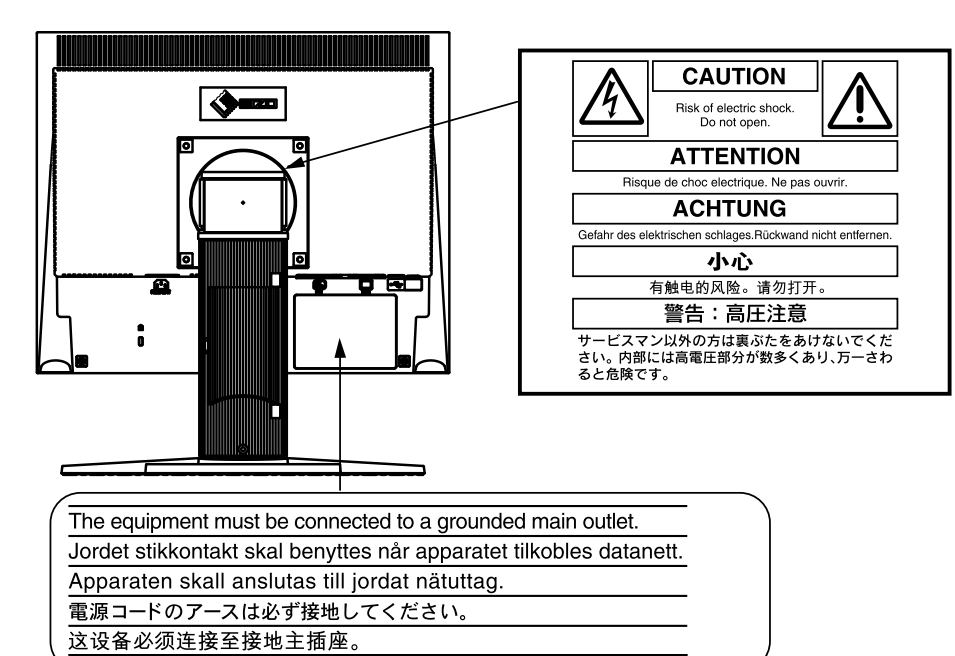

#### **Uyumlu Çözünürlükler/Frekanslar**

Monitör aşağıdaki çözünürlükleri desteklemektedir.

#### **Analog Giriş**

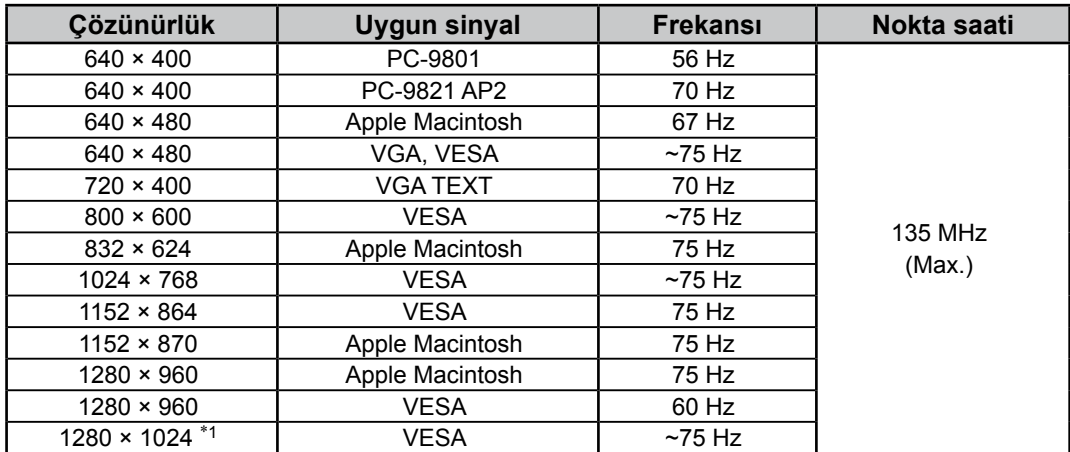

#### **Dijital Giriş**

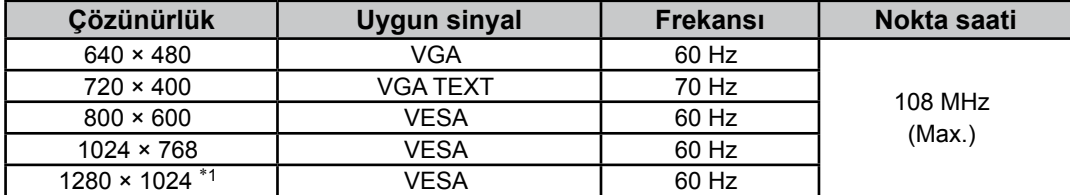

\*<sup>1</sup> Önerilen çözünürlük (Bu çözünürlüğü ayarlayın)

### **Paket İçeriği**

Aşağıdaki tüm öğelerin ambalaj kutusunda bulunup bulunmadığını kontrol edin. Herhangi bir öğe eksikse ya da hasarlıysa yerel satıcınıza başvurun.

#### **NOT**

Lütfen ambalaj kutusunu ve malzemelerini ileride monitörü başka bir yere taşırken kullanmak üzere saklayın.

- Monitör
- Güç kablosu
- Dijital sinyal kablosu: FD-C39

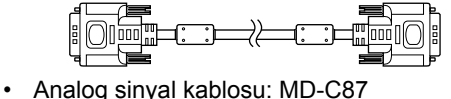

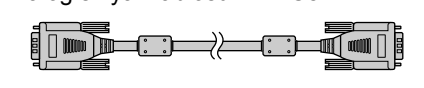

• EIZO USB kablosu: MD-C93

#### $F = \frac{1}{2}$

- EIZO LCD Yardımcı Program Diski (CD-ROM) - RadiCS LE (Windows için)
	- ScreenManager Pro for Medical (Windows için) - Kullanım Kılavuzu
- Kurulum Kılavuzu (bu kılavuz)
- Sınırlı garanti
- Geri Dönüşüm Bilgileri

# **Kontroller ve İşlevler**

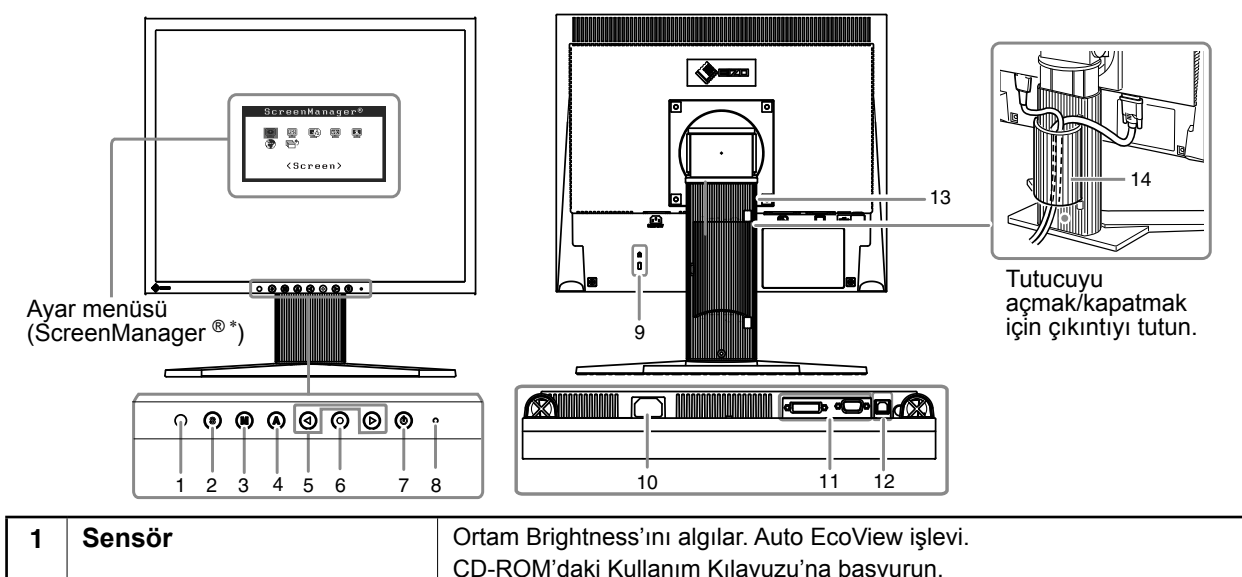

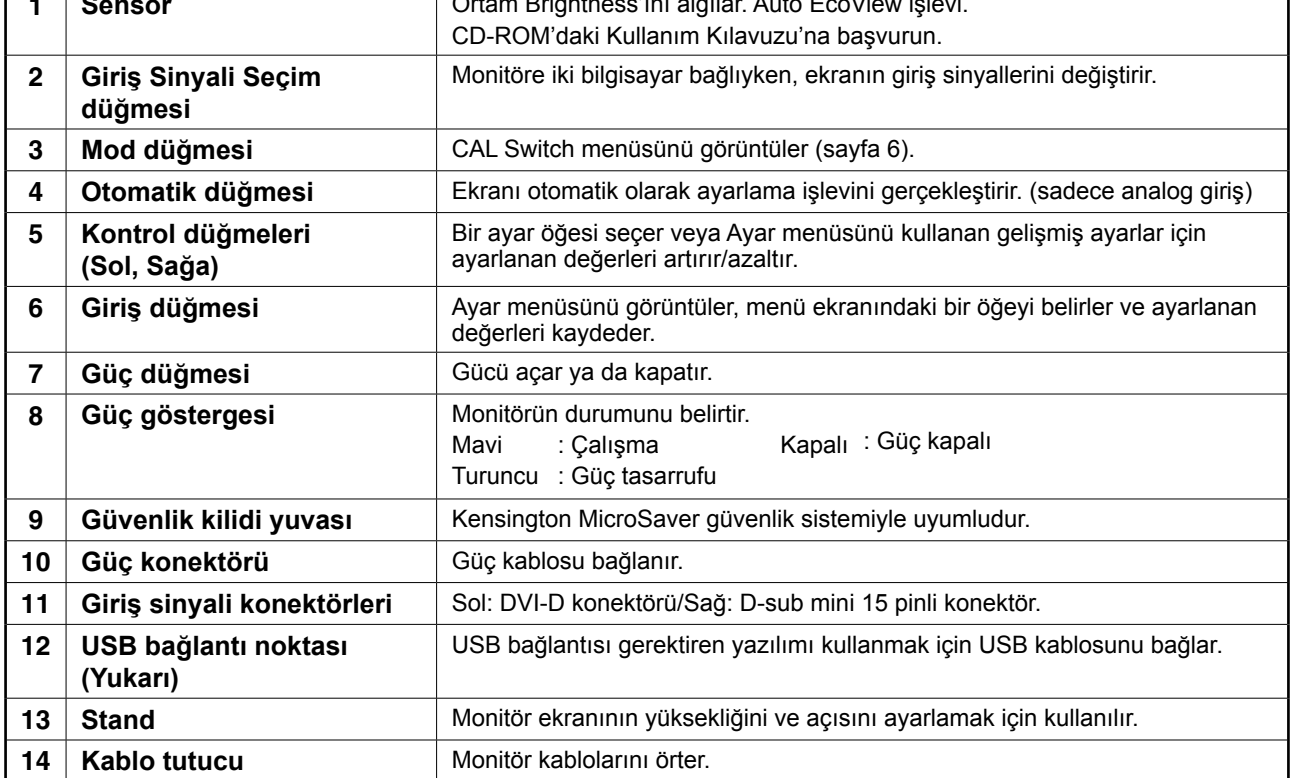

ScreenManager ®, EIZO Ayar menüsünün takma adıdır. (ScreenManager'ın nasıl kullanılacağı ile ilgili olarak CD-ROM'daki Kullanım Kılavuzuna başvurun.)

# **Bağlantı Kabloları**

#### **Not**

- Monitör ve bilgisayarın kapalı olduğundan emin olun.
- Mevcut monitörü MS170 monitörle değiştirirken, bilgisayarı bağlamadan önce çözünürlük ve dikey frekans için bilgisayar ayarlarını, MS170 monitörün çözünürlük tablosunda belirtilen (kapak sayfasının arkasında) ayarları ile değiştirdiğinizden emin olun.

#### **İpuçları**

• Monitöre iki bilgisayar bağlarken, CD-ROM'da bulunan Kullanıcı Kılavuzu'na başvurun.

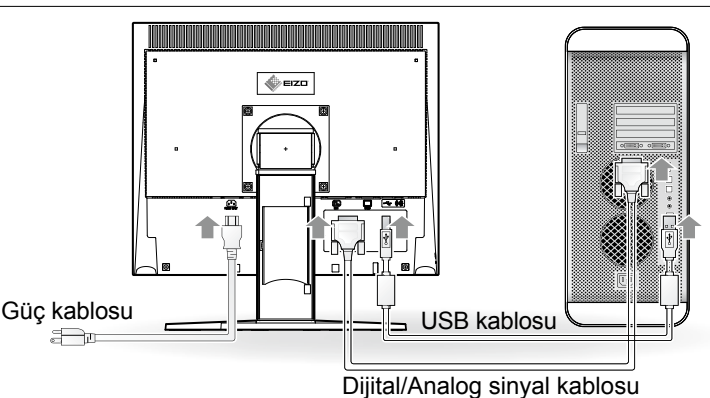

#### **1 Monitörü konektörlere uygun bir sinyal kablosuyla bilgisayara bağlayın.**

Kablo konektörlerini bağladıktan sonra rakoru sabitlemek için konektör vidalarını sıkın.

#### **Dijital Giriş**

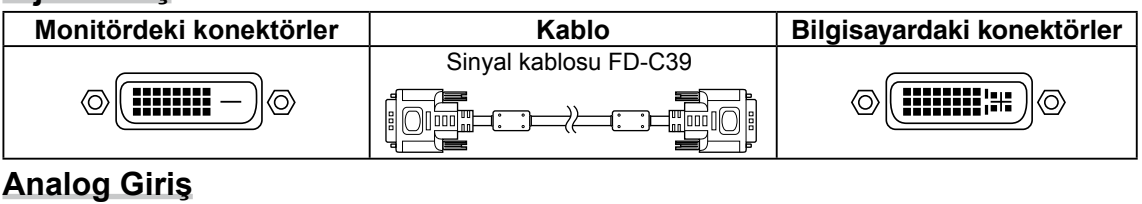

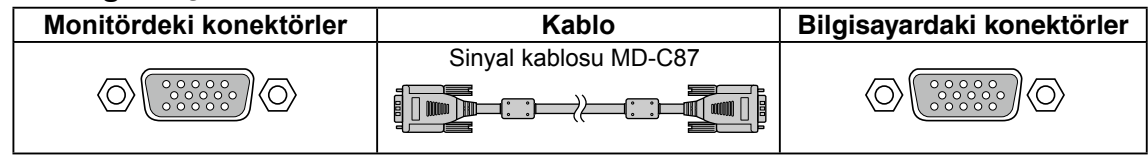

#### **2 RadiCS LE veya ScreenManager Pro for Medical'i kullanırken USB kablosunu bağlayın.** Bir bilgisayara Bağlama

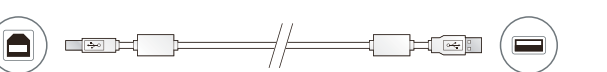

**3 Güç kablosunu bir prize ve monitördeki güç konektörüne takın.**

#### **4 Monitörü açmak için düğmesine basın.**

Monitörün Güç göstergesi mavi yanar.

### **5 Bilgisayarı açın.**

#### Ekran resmi görüntülenir.

Monitörü ve bilgisayarı analog sinyalle ilk kez açtığınızda saat, faz ve ekran konumunu ayarlamak için Otomatik Ayar işlevi otomatik olarak çalışır.

Resim görüntülenmezse, ek öneri için "Resim Yok Sorunu" adlı bölüme (sayfa 7) başvurun.

- Monitör ve bilgisayarı kullandıktan sonra kapatın.
- Maksimum güç tasarrufu için Güç düğmesinin kapatılması önerilir. Güç kablosunu tamamen çıkarmak, monitöre giden güç kaynağını kapatır.

# **Ekran Yüksekliği ve Açısını Ayarlama**

Monitörün sol ve sağ kenarını her iki elinizle tutun ve ekranın yüksekliğini, eğimini ve açısını en iyi çalışma koşuluna uygun olarak ayarlayın.

### **Not**

• Kabloların düzgün şekilde bağlandığından emin olun.

# **RadiCS LE yazılımını yükleme**

Kalite kontrol yazılımı "RadiCS LE" (Windows için), bu monitörle birlikte gelir. RadiCS LE'yi kullanmak için programı CD-ROM içindeki RadiCS LE Kullanım Kılavuzu'na göre kurun.

#### **Not**

• RadiCS LE yazılımını kullanırken monitörü bilgisayara bir USB kablosuyla bağlayın.

# **Parlaklığın Ayarlanması**

**1 a**) veya  $\bigcirc$  düğmesine basın.

Parlaklık ayar ekranı görünür.

2 Parlaklığı (**a**) veya (**b**) düğmeleriyle ayarlayın. Ekran parlaklığını artırmak için  $\bigcirc$  düğmesine veya azaltmak için  $\bigcirc$  düğmesine basın.

#### **İpuçları**

• Monitörün alt kısmındaki sensör Auto EcoView işleviyle ortam parlaklığını algılayınca ekran otomatik olarak uygun parlaklığa ayarlanır. Ayrıntılı bilgi için, EIZO LCD Utility Disk (CD-ROM) içindeki Kullanım Kılavuzu'na başvurun.

# **Ekran Modunu Seçme**

CAL Switch işlevi, monitörün uygulamasına göre en iyi ekran modunu kolayca seçmenize olanak verir. CAL Switch işlevinin ayrıntıları için Kullanım Kılavuzuna (CD-ROM) başvurun.

### **CAL Switch Modu**

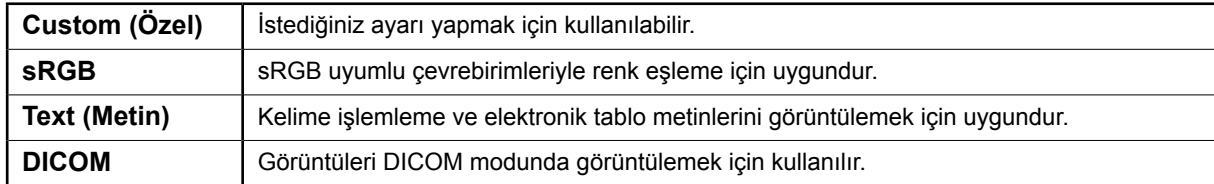

### **1 düğmesine basın.**

CAL Switch menüsü görüntülenir.

### **2 CAL Switch menüsü görüntülenirken düğmesine yeniden basın.**

Düğmeye her basışta ekrandaki mod değişir. (CAL Switch Modu tablosuna başvurun.)

### **3 İstediğiniz modda düğmesine basın.**

Seçilen mod ayarlanır.

Temel ayarlar ve düzenlemeler tamamlanır. Gelişmiş ayarlar/düzenlemeler için Kullanım Kılavuzuna (CD-ROM) başvurun.

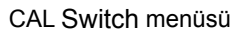

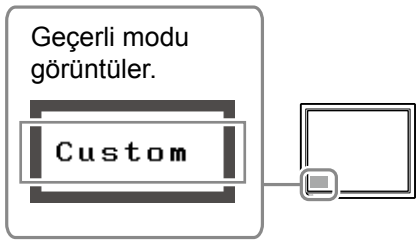

# **Resim Yok Sorunu**

Düzeltici işlemler yapıldıktan sonra bile monitörde hiçbir resim görüntülenmezse yerel satıcınıza başvurun.

#### **1. Güç göstergesini kontrol edin.**

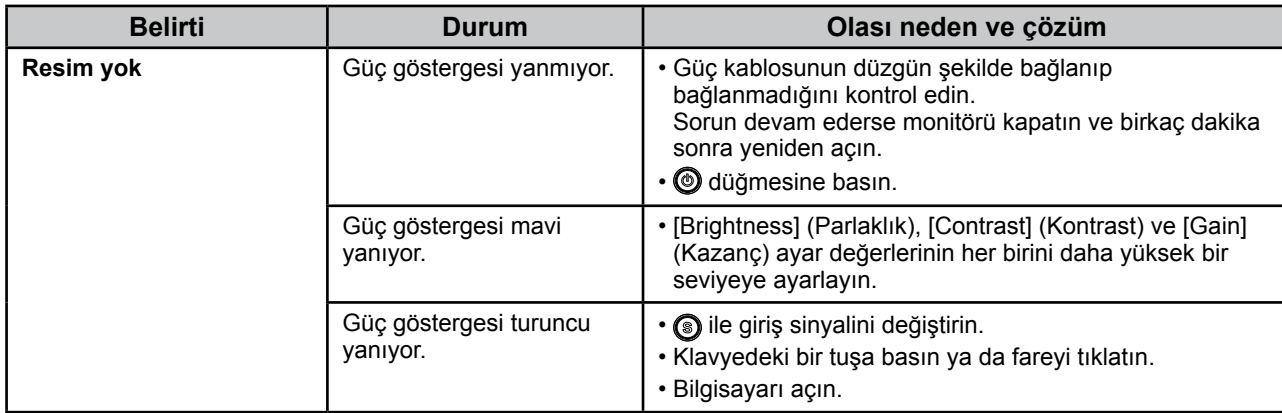

#### **2. Ekranda kalan hata mesajını kontrol edin.**

Monitör çalışır durumda olsa bile, giriş sinyali doğru değilse bu mesajlar görünür.

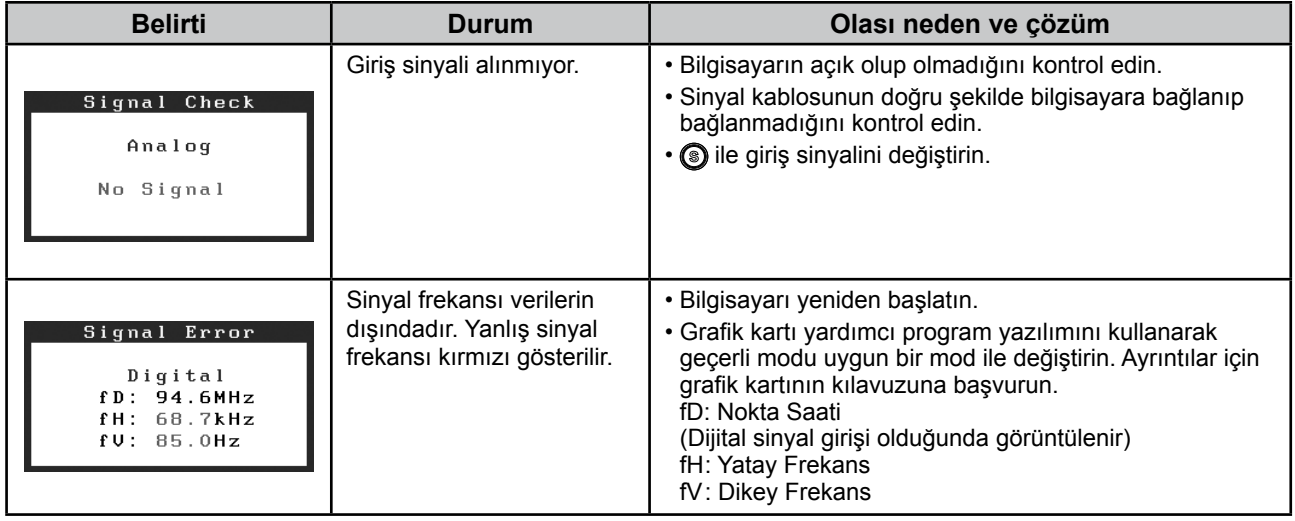

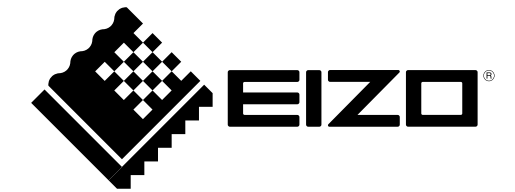

2nd Edition-April, 2013 03V22865B1 (U.M-SUMS170)